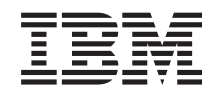

# ERserver

iSeries 270, 8xx

Mise à niveau de la console twinax de l'unité centrale vers la console Operations Console (dispositifs 5544, 5546, 5548)

*Version 5*

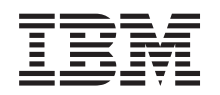

# ERserver

iSeries 270, 8xx

Mise à niveau de la console twinax de l'unité centrale vers la console Operations Console (dispositifs 5544, 5546, 5548)

*Version 5*

#### **Important**

Avant d'utiliser le présent document et le produit associé, prenez connaissance des informations générales figurant à la section [«Remarques»,](#page-30-0) à la page 21.

#### **Quatrième édition - aout 2005**

Réf. Us : RZAM-E000-03

LE PRESENT DOCUMENT EST LIVRE ″EN L'ETAT″. IBM DECLINE TOUTE RESPONSABILITE, EXPRESSE OU IMPLICITE, RELATIVE AUX INFORMATIONS QUI Y SONT CONTENUES, Y COMPRIS EN CE QUI CONCERNE LES GARANTIES DE QUALITE MARCHANDE OU D'ADAPTATION A VOS BESOINS. Certaines juridictions n'autorisent pas l'exclusion des garanties implicites, auquel cas l'exclusion ci-dessus ne vous sera pas applicable.

Ce document est mis à jour périodiquement. Chaque nouvelle édition inclut les mises à jour. Les informations qui y sont fournies sont susceptibles d'être modifiées avant que les produits décrits ne deviennent eux-mêmes disponibles. En outre, il peut contenir des informations ou des références concernant certains produits, logiciels ou services non annoncés dans ce pays. Cela ne signifie cependant pas qu'ils y seront annoncés.

Pour plus de détails, pour toute demande d'ordre technique, ou pour obtenir des exemplaires de documents IBM, référez-vous aux documents d'annonce disponibles dans votre pays, ou adressez-vous à votre partenaire commercial.

Vous pouvez également consulter les serveurs Internet suivants :

- v <http://www.fr.ibm.com> (serveur IBM en France)
- v <http://www.can.ibm.com> (serveur IBM au Canada)
- <http://www.ibm.com> (serveur IBM aux Etats-Unis)

*Compagnie IBM France Direction Qualité Tour Descartes 92066 Paris-La Défense Cedex 50*

© Copyright IBM France 2005. Tous droits réservés.

**© Copyright International Business Machines Corporation 2000, 2005. All rights reserved.**

# **Table des matières**

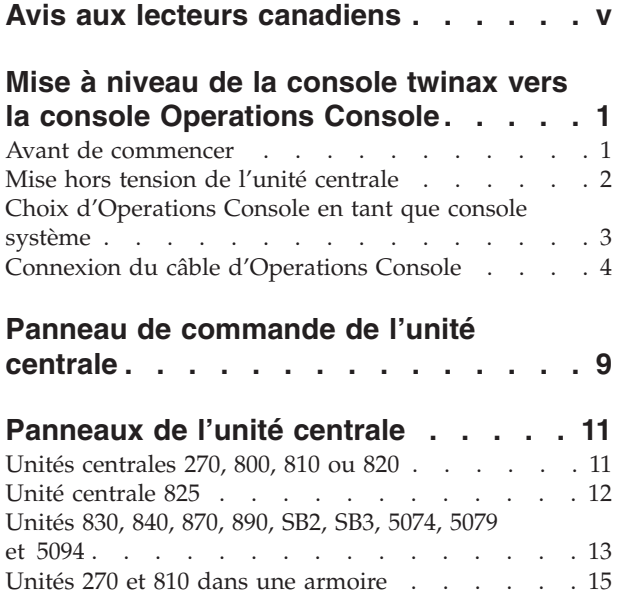

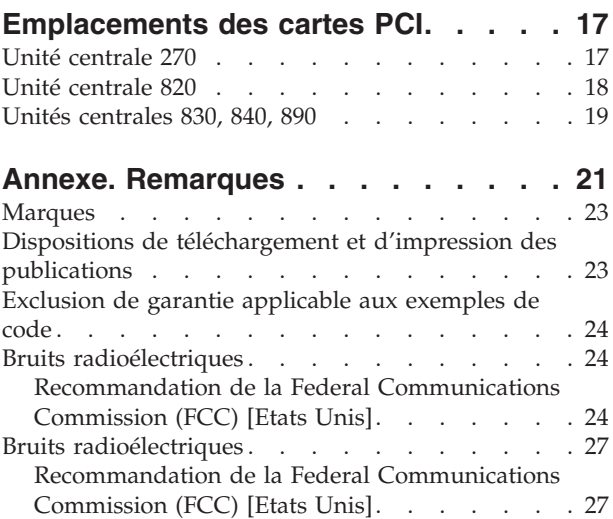

**iv** Mise à niveau de la console twinax de l'unité centrale vers la console Operations Console (dispositif 5544) V5R3

## <span id="page-6-0"></span>**Avis aux lecteurs canadiens**

Le présent document a été traduit en France. Voici les principales différences et particularités dont vous devez tenir compte.

### **Illustrations**

Les illustrations sont fournies à titre d'exemple. Certaines peuvent contenir des données propres à la France.

### **Terminologie**

La terminologie des titres IBM peut différer d'un pays à l'autre. Reportez-vous au tableau ci-dessous, au besoin.

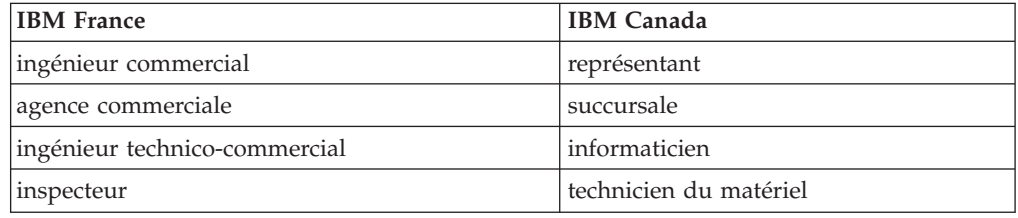

### **Claviers**

Les lettres sont disposées différemment : le clavier français est de type AZERTY, et le clavier français-canadien, de type QWERTY.

### **OS/2 - Paramètres canadiens**

Au Canada, on utilise :

- v les pages de codes 850 (multilingue) et 863 (français-canadien),
- le code pays 002,
- le code clavier CF.

### **Nomenclature**

Les touches présentées dans le tableau d'équivalence suivant sont libellées différemment selon qu'il s'agit du clavier de la France, du clavier du Canada ou du clavier des États-Unis. Reportez-vous à ce tableau pour faire correspondre les touches françaises figurant dans le présent document aux touches de votre clavier.

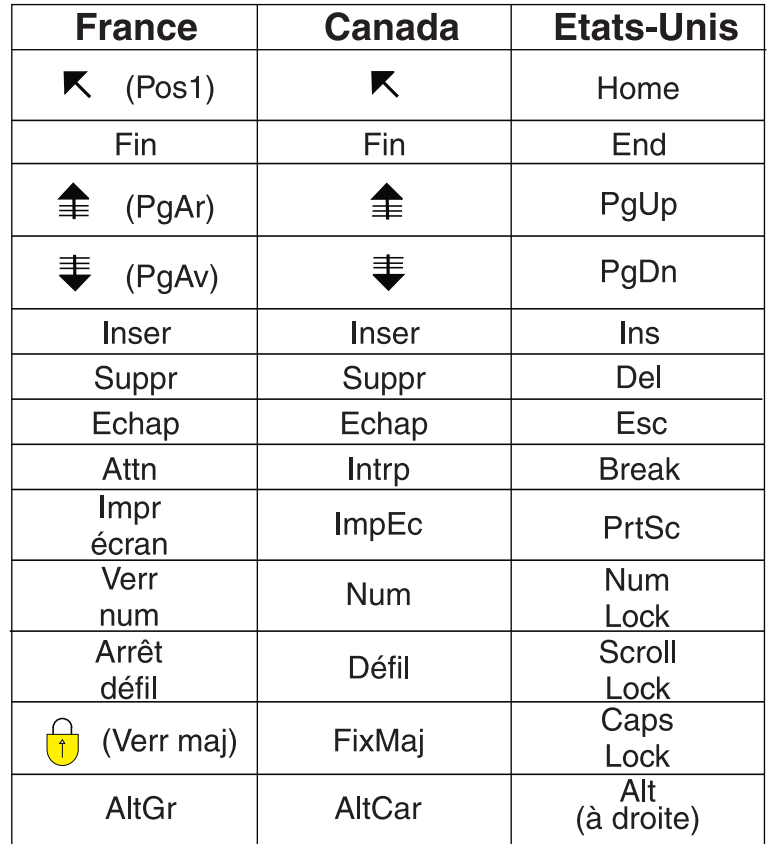

### **Recommandations à l'utilisateur**

Ce matériel utilise et peut émettre de l'énergie radiofréquence. Il risque de parasiter les communications radio et télévision s'il n'est pas installé et utilisé conformément aux instructions du constructeur (instructions d'utilisation, manuels de référence et manuels d'entretien).

Si cet équipement provoque des interférences dans les communications radio ou télévision, mettez-le hors tension puis sous tension pour vous en assurer. Il est possible de corriger cet état de fait par une ou plusieurs des mesures suivantes :

- Réorienter l'antenne réceptrice ;
- Déplacer l'équipement par rapport au récepteur ;
- Éloigner l'équipement du récepteur ;
- v Brancher l'équipement sur une prise différente de celle du récepteur pour que ces unités fonctionnent sur des circuits distincts ;
- S'assurer que les vis de fixation des cartes et des connecteurs ainsi que les fils de masse sont bien serrés ;
- v Vérifier la mise en place des obturateurs sur les connecteurs libres.

Si vous utilisez des périphériques non IBM avec cet équipement, nous vous recommandons d'utiliser des câbles blindés mis à la terre, à travers des filtres si nécessaire.

En cas de besoin, adressez-vous à votre détaillant.

Le fabricant n'est pas responsable des interférences radio ou télévision qui pourraient se produire si des modifications non autorisées ont été effectuées sur l'équipement.

L'obligation de corriger de telles interférences incombe à l'utilisateur.

Au besoin, l'utilisateur devrait consulter le détaillant ou un technicien qualifié pour obtenir de plus amples renseignements.

### **Brevets**

Il est possible qu'IBM détienne des brevets ou qu'elle ait déposé des demandes de brevets portant sur certains sujets abordés dans ce document. Le fait qu'IBM vous fournisse le présent document ne signifie pas qu'elle vous accorde un permis d'utilisation de ces brevets. Vous pouvez envoyer, par écrit, vos demandes de renseignements relatives aux permis d'utilisation au directeur général des relations commerciales d'IBM, 3600 Steeles Avenue East, Markham, Ontario, L3R 9Z7.

### **Assistance téléphonique**

Si vous avez besoin d'assistance ou si vous voulez commander du matériel, des logiciels et des publications IBM, contactez IBM direct au 1 800 465-1234.

**viii** Mise à niveau de la console twinax de l'unité centrale vers la console Operations Console (dispositif 5544) V5R3

## <span id="page-10-0"></span>**Mise à niveau de la console twinax vers la console Operations Console**

Ces instructions décrivent les étapes à exécuter pour mettre à niveau une console twinax vers une console Operations Console.

Si vous envisagez de connecter le câble du panneau de commande éloigné, assurez-vous que ce câble est disponible avant de commencer la mise à niveau.

Sur l'ordinateur personnel, installez les éléments préalables nécessaires à l'utilisation d'Operations Console. Reportez-vous à la rubrique relative à Operations Console de l'*Information Center* pour connaître les conditions préalables.

### **Si vous installez une connectivité LAN, reportez-vous à la rubrique relative à Operations Console de l'***Information Center***.**

Dans la mesure où vous changez de console, vous devez définir **1=Oui** pour la valeur système iSeries **QAUTOCFG**. Procédez comme suit pour vérifier la valeur système et, si besoin est, pour l'*activer*.

- \_\_ 1. Tapez **WRKSYSVAL QAUTOCFG** en ligne de commande OS/400 et appuyez sur Entrée.
- \_\_ 2. Sélectionnez l'option **2=Modifier** à l'écran *Gestion des valeurs système* et appuyez sur Entrée.
- \_\_ 3. Tapez **1 (Oui)** à l'écran *Modification des valeurs système* et appuyez sur Entrée.
- \_\_ 4. L'écran **Gestion des valeurs système** s'affiche. Appuyez une fois sur F3 pour revenir à l'écran *Menu principal*.

### **Avant de commencer**

Avant de commencer une tâche de remplacement ou d'installation, procédez comme suit :

- \_\_ 1. **Pour une installation et si possible, pour un remplacement, assurez-vous que vous possédez une sauvegarde récente de votre système (système d'exploitation, logiciel sous licence et données).** Si vous avez sauvegardé le système d'exploitation et les logiciels sous licence depuis la dernière application de PTF, cette sauvegarde est valable.
- \_\_ 2. Prenez quelques minutes pour vous familiariser avec ces instructions.
- \_\_ 3. Assurez-vous de disposer d'un tournevis plat moyen.
- \_\_ 4. Si certains éléments sont incorrects, manquants ou visiblement endommagés, adressez-vous à l'un des points de contact suivants :
	- Votre fournisseur de services agréé
	- Aux Etats-Unis : IBM Rochester Manufacturing Automated Information Line (R–MAIL) au 1–800–300–8751
	- v Pour les pays en dehors des Etats-Unis : Utilisez le site Web suivant pour connaître le numéro des services de support technique et de maintenance :

http://www.ibm.com/planetwide

\_\_ 5. Si vous installez un nouveau matériel dans des partitions logiques, vous devez planifier et comprendre ses prérequis pour mener à bien votre

opération. Consultez la rubrique Logical partitions de l'*Information Center*. Revenez ensuite aux présentes instructions.

- <span id="page-11-0"></span>\_\_ 6. Si vous rencontrez des difficultés durant l'installation, contactez votre fournisseur de services ou votre distributeur agréé.
- \_\_ 7. Déterminez s'il existe des conditions préalables relatives aux correctifs (PTF) à l'installation du nouveau dispositif. Visitez le site Web suivant :

[http://www-912.ibm.com/s\\_dir/slkbase.NSF/slkbase](http://www-912.ibm.com/s_dir/slkbase.nsf/slkbase)

- a. Sélectionnez **All Documents**.
- b. Sélectionnez **General Information**.
- c. Sélectionnez **Offerings**.
- d. Sélectionnez **Feature Prerequisites**.
- e. Sélectionnez **Customer Installation Features Prerequisites**.
- f. Recherchez le numéro de dispositif que vous souhaitez installer et l'édition de l'OS/400, puis vérifiez s'il existe ou non des conditions préalables à cette installation.

### **Mise hors tension de l'unité centrale**

- \_\_ 1. Si une carte xSeries intégrée (IXA) est présente sur le système, arrêtez-la en utilisant les options OS/400.
- \_\_ 2. Assurez-vous que tous les travaux sont terminés.
- \_\_ 3. Lorsque tous les travaux sont terminés, tapez **pwrdwnsys \*immed** en ligne de commande et appuyez sur la touche Entrée.
- \_\_ 4. Votre unité centrale est-elle un modèle iSeries 270, 800, 810, 820 ou 825 ?
	- \_\_ **270 ou 810** : Passez à l'étape suivante.
	- \_\_ **820 ou 825** : Passez à l'étape 7, à la [page](#page-12-0) 3.
- \_\_ 5. Examinez la fenêtre Fonction/Données sur le panneau de commande. Pour plus d'informations, voir «Panneau de [commande](#page-18-0) de l'unité centrale», à la [page](#page-18-0) 9.
- \_\_ 6. Les données **01 B M V=x** (**x** représente F ou S) s'affichent-elles dans la fenêtre Fonction/Données ?
	- \_\_ **Oui** : Passez à l'étape 9, à la [page](#page-12-0) 3.
	- \_\_ **Non** : Procédez comme suit :
		- \_\_ a. Appuyez sur les boutons de sélection (flèche vers le haut ou vers le bas) jusqu'à ce que **02** s'affiche dans la fenêtre Fonction/Données.
		- \_\_ b. Appuyez sur le bouton Entrée du panneau de commande.
		- \_\_ c. Appuyez sur les boutons de sélection (flèche vers le haut ou vers le bas) jusqu'à ce que **B** s'affiche dans la fenêtre Fonction/Données.
		- \_\_ d. Appuyez sur le bouton Entrée du panneau de commande.
		- \_\_ e. Appuyez sur les boutons de sélection (flèche vers le haut ou vers le bas) jusqu'à ce que **M** s'affiche dans la fenêtre Fonction/Données.
		- \_\_ f. Appuyez sur le bouton Entrée du panneau de commande.
		- \_\_ g. Appuyez sur les boutons de sélection (flèche vers le haut ou vers le bas) jusqu'à ce que **S** s'affiche dans la fenêtre Fonction/Données.
		- \_\_ h. Appuyez sur le bouton Entrée du panneau de commande.
- <span id="page-12-0"></span>\_\_ i. Appuyez sur les boutons de sélection (flèche vers le haut ou vers le bas) jusqu'à ce que **01** s'affiche dans la fenêtre Fonction/Données.
- \_\_ j. Appuyez sur le bouton Entrée du panneau de commande.
	- Les caractères **01 B M S** doivent s'afficher dans la fenêtre Fonction/Données. Si tel n'est pas le cas, reprenez les étapes [6a,](#page-11-0) à la [page](#page-11-0) 2 à 6j.
- \_\_ k. Passez à l'étape 9.
- \_\_ 7. Examinez la fenêtre Fonction/Données sur le panneau de commande.
- \_\_ 8. Les caractères **01 B V=S** s'affichent-ils dans la fenêtre Fonction/Données et l'indicateur de mode Manuel (représentant une petite main) est-il illuminé ?
	- \_\_ **Oui** : Passez à l'étape suivante.
	- \_\_ **Non** : Procédez comme suit :
		- \_\_ a. Appuyez sur le bouton Mode jusqu'à ce que le mode Manuel s'affiche.
		- \_\_ b. Appuyez sur les boutons de sélection (flèche vers le haut ou vers le bas) jusqu'à ce que **02** s'affiche dans la fenêtre Fonction/Données.
		- \_\_ c. Appuyez sur le bouton Entrée du panneau de commande.
		- \_\_ d. Appuyez sur les boutons de sélection (flèche vers le haut ou vers le bas) jusqu'à ce que **B** s'affiche dans la fenêtre Fonction/Données.
		- \_\_ e. Appuyez sur le bouton Entrée du panneau de commande.
		- \_\_ f. Appuyez sur les boutons de sélection (flèche vers le haut ou vers le bas) jusqu'à ce que **S** s'affiche dans la fenêtre Fonction/Données.
		- \_\_ g. Appuyez sur le bouton Entrée du panneau de commande.
		- \_\_ h. Appuyez sur les boutons de sélection (flèche vers le haut ou vers le bas) jusqu'à ce que **01** s'affiche dans la fenêtre Fonction/Données.
		- \_\_ i. Appuyez sur le bouton Entrée du panneau de commande. Les caractères **01 B S** doivent s'afficher dans la fenêtre Fonction/Données et l'indicateur de mode Manuel (représentant une petite main) doit s'illuminer. Si tel n'est pas le cas, reprenez les étapes 8a à 8h.
- \_\_ 9. Appuyez sur le bouton de mise sous et hors tension situé sur le panneau de commande. Le voyant de mise sous tension s'allume et des données s'affichent dans la fenêtre Fonction/Données au bout de 10 secondes environ.
	- **Remarque :** La mise sous tension du système et l'exécution de l'IPL durent environ 5 à 10 minutes. Lorsque l'IPL est terminé, l'écran *IPL ou installation du système* doit s'afficher sur la console de l'unité centrale.

### **Choix d'Operations Console en tant que console système**

**Si vous envisagez de sélectionner Operations Console (réseau local), consultez la rubrique Operations Console de l'***Information Center*.

<span id="page-13-0"></span>La présente section vous explique comment sélectionner la console Operations Console (Direct) en tant que console système pour votre système LCS d'accès réseau à distance. Lorsque le menu *IPL ou Installation du système* s'affiche :

- \_\_ 1. Sélectionnez l'option **Utilisation des Outils de maintenance en mode dédié (DST)** et appuyez sur Entrée.
- 2. Utilisez votre mot de passe DST en cours.
- \_\_ 3. Indiquez **votre ID utilisateur et votre mot de passe pour outils de maintenance** pour l'*ID utilisateur DST* et pour le *mot de passe DST* à l'écran *Outils de maintenance en mode dédié - Ouverture* et appuyez sur Entrée.
- \_\_ 4. Sélectionnez l'option **Work with DST environment** à l'écran *Use Dedicated Service Tools (DST)* et appuyez sur Entrée.
- \_\_ 5. Sélectionnez l'option **System devices** à l'écran *Work with DST Environment* et appuyez sur Entrée.
- \_\_ 6. Sélectionnez l'option **Console mode** à l'écran *Work with System Devices* et appuyez sur Entrée.
- \_\_ 7. Sélectionnez l'option **Operations console (Direct)** à l'écran *Select Console Type* et appuyez sur Entrée.

**Important :** Vous devez taper 2 et appuyez sur Entrée même si l'option 2 est déjà sélectionnée. Ainsi, la valeur est réécrite.

Si vous sélectionnez LAN, reportez-vous à la rubrique relative à Operations Console de l'*Information Center*.

- \_\_ 8. Appuyez sur F3 pour revenir à l'écran *Use Dedicated Service Tools (DST)* .
- \_\_ 9. Sélectionnez l'option **Start a service tool** et appuyez sur Entrée.
- \_\_ 10. Sélectionnez l'option **Operator panel functions** et appuyez sur Entrée.
- \_\_ 11. Sélectionnez la touche de fonction permettant de mettre le système hors tension (F10).
- \_\_ 12. Appuyez sur Entrée pour confirmer la mise hors tension du système.
- \_\_ 13. Mettez hors tension et débranchez tous les postes de travail et imprimantes connectés.

## **Connexion du câble d'Operations Console**

- \_\_ 1. Retirez les panneaux. Pour plus d'informations, voir [«Panneaux](#page-20-0) de l'unité [centrale»,](#page-20-0) à la page 11.
- \_\_ 2. **Si possible, utilisez un bracelet de protection afin de prévenir les risques d'endommagement du matériel dus à l'électricité statique.** Si vous ne disposez pas d'un bracelet de protection, touchez une surface métallique de l'unité centrale ou d'extension avant d'installer ou de remplacer du matériel.

Si vous avez reçu le bracelet de protection jetable 2209, procédez comme suit :

- $\Box$  a. Fixez le bracelet de protection jetable. ( $\Box$  Voir la [vidéo\)](javascript:movieWindow()
- \_\_ b. Déroulez le bracelet et retirez le film de protection de la languette de cuivre à son extrémité.
- \_\_ c. Fixez la partie adhésive de la languette de cuivre sur une surface métallique **à nu et non peinte** du châssis de l'unité.
- **Remarque :** Respectez les mêmes précautions que si vous ne portiez pas de bracelet de protection. Le bracelet de protection jetable (référence 2209) sert à éviter la formation d'électricité statique.

Il n'a aucune influence sur les risques d'électrocution lors de l'utilisation ou de la manipulation d'appareils électriques.

<span id="page-14-0"></span>\_\_ 3. Si vous disposez d'une **unité centrale 270**, repérez l'emplacement C07. Pour plus d'informations, voir [«Emplacements](#page-26-0) des cartes PCI», à la page [17.](#page-26-0)

Si vous disposez d'une **unité centrale 820**, repérez l'emplacement C06. Pour plus d'informations, voir [«Emplacements](#page-26-0) des cartes PCI», à la page [17.](#page-26-0)

Si vous disposez d'une **unité centrale 830, 840 ou 890**, repérez l'emplacement C02. Pour plus d'informations, voir [«Emplacements](#page-26-0) des [cartes](#page-26-0) PCI», à la page 17.

- \_\_ 4. Connectez le câble d'Operations Console **référence 97H7557** dans le connecteur droit de la carte 2771, 9771, 9793, 9799.
- \_\_ 5. Connectez l'autre extrémité du câble au premier port série disponible sur l'ordinateur personnel que vous allez utiliser comme console d'unité centrale.
- 6. Souhaitez-vous connecter un câble de panneau de commande éloigné ?
	- \_\_ **Non** : Passez à l'étape suivante.
	- \_\_ **Oui** : Connectez l'extrémité dotée d'une broche manquante du câble du panneau de commande éloigné au connecteur à l'arrière de l'unité centrale et portant l'étiquette **Debug**. Connectez l'autre extrémité du câble du panneau de commande éloigné (97H7591) au port en parallèle à l'arrière de l'ordinateur personnel utilisé comme console. Passez à l'étape suivante.
- \_\_ 7. Installez les panneaux de l'unité centrale.
- \_\_ 8. **DANGER**

**Un mauvais câblage du socle de prise de courant peut provoquer une mise sous tension dangereuse des parties métalliques du système ou des unités qui lui sont raccordées. Il appartient au client se s'assurer que le socle de prise de courant est correctement câblé et mis à la terre afin d'éviter tout risque de choc électrique. (RSFTD201)**

Branchez dans les socles de prise de courant les cordons d'alimentation :

v de l'unité centrale,

**Remarque : Ne** mettez **pas** sous tension l'unité centrale à ce stade.

- v de la console de l'unité centrale.
- v de l'unité d'extension.
- 9. Mettez sous tension le poste de travail ou l'ordinateur personnel tenant lieu de console.
- \_\_ 10. Votre unité centrale est-elle un modèle 270/810 ou 820/825 ?
	- \_\_ **270 ou 810** : Passez à l'étape suivante.
	- \_\_ **820 ou 825** : Passez à l'étape 13, à la [page](#page-15-0) 6.
- \_\_ 11. Examinez la fenêtre Fonction/Données sur le panneau de commande.
- \_\_ 12. Les caractères **01 B N V=S** s'affichent-ils dans la fenêtre Fonction/Données ?
	- \_\_ **Oui** : Passez à l'étape 15, à la [page](#page-16-0) 7.
	- \_\_ **Non** : Procédez comme suit :
		- \_\_ a. Appuyez sur les boutons de sélection (flèche vers le haut ou vers le bas) jusqu'à ce que **02** s'affiche dans la fenêtre Fonction/Données.
- <span id="page-15-0"></span>\_\_ b. Appuyez sur le bouton Entrée du panneau de commande.
- \_\_ c. Appuyez sur les boutons de sélection (flèche vers le haut ou vers le bas) jusqu'à ce que **B** s'affiche dans la fenêtre Fonction/Données.
- \_\_ d. Appuyez sur le bouton Entrée du panneau de commande.
- \_\_ e. Appuyez sur les boutons de sélection (flèche vers le haut ou vers le bas) jusqu'à ce que **N** s'affiche dans la fenêtre Fonction/Données.
- \_\_ f. Appuyez sur le bouton Entrée du panneau de commande.
- \_\_ g. Appuyez sur les boutons de sélection (flèche vers le haut ou vers le bas) jusqu'à ce que **S** s'affiche dans la fenêtre Fonction/Données.
- \_\_ h. Appuyez sur le bouton Entrée du panneau de commande.
- \_\_ i. Appuyez sur les boutons de sélection (flèche vers le haut ou vers le bas) jusqu'à ce que **01** s'affiche dans la fenêtre Fonction/Données.
- \_\_ j. Appuyez sur le bouton Entrée du panneau de commande. Les caractères **01 B N S** doivent s'afficher dans la fenêtre Fonction/Données. Si tel n'est pas le cas, reprenez les étapes 12a, à la [page](#page-14-0) 5 à 12i.

Passez à l'étape 15, à la [page](#page-16-0) 7.

- \_\_ 13. Examinez la fenêtre Fonction/Données sur le panneau de commande.
- \_\_ 14. Les caractères **01 B V=S** s'affichent-ils dans la fenêtre Fonction/Données et l'indicateur de mode Normal (OK) est-il sélectionné ?
	- Oui : Passez à l'étape suivante.
	- v Non : Procédez comme suit :
		- \_\_ a. Appuyez sur le bouton Mode jusqu'à ce que l'indicateur de mode Manuel (une petite main) s'illumine.
		- \_\_ b. Appuyez sur les boutons de sélection (flèche vers le haut ou vers le bas) jusqu'à ce que **02** s'affiche dans la fenêtre Fonction/Données.
		- \_\_ c. Appuyez sur le bouton Entrée du panneau de commande.
		- \_\_ d. Appuyez sur les boutons de sélection (flèche vers le haut ou vers le bas) jusqu'à ce que **B** s'affiche dans la fenêtre Fonction/Données.
		- \_\_ e. Appuyez sur le bouton Entrée du panneau de commande.
		- \_\_ f. Appuyez sur les boutons de sélection (flèche vers le haut ou vers le bas) jusqu'à ce que **S** s'affiche dans la fenêtre Fonction/Données.
		- \_\_ g. Appuyez sur le bouton Entrée du panneau de commande.
		- \_\_ h. Appuyez sur le bouton Mode jusqu'à ce que le mode Normal (**OK**) s'affiche.
		- \_\_ i. Appuyez sur les boutons de sélection (flèche vers le haut ou vers le bas) jusqu'à ce que **01** s'affiche dans la fenêtre Fonction/Données.
		- \_\_ j. Appuyez sur le bouton Entrée du panneau de commande. Les caractères **01 B S** doivent s'afficher dans la fenêtre

Fonction/Données et **OK** s'illumine. Si tel n'est pas le cas, reprenez les étapes 14a à 14i.

- <span id="page-16-0"></span>\_\_ 15. Appuyez sur le bouton de mise sous et hors tension situé sur le panneau de commande. Il s'écoule environ 10 secondes entre le moment où l'indicateur de mise sous tension s'allume et celui où les données s'affichent dans la fenêtre Fonction/Données.
	- **Remarque :** Il faut environ 5 à 20 minutes au système pour effectuer la mise sous tension et exécuter un IPL. Une fois l'IPL terminé, les caractères 01 B N S s'affichent dans la fenêtre Fonction/Données.
- \_\_ 16. Placez le *CD-ROM iSeries 400 - Configuration et utilisation*, SK3T-7444-02 dans l'unité appropriée de votre ordinateur personnel, puis sélectionnez l'assistant EZ-Setup pour configurer votre iSeries. Suivez les invites d'installation.
- \_\_ 17. Branchez et mettez sous tension toutes les unités reliées (écrans et imprimantes, par exemple) lorsque Operations Console est en cours d'exécution.

Mise à niveau de la console twinax de l'unité centrale vers la console Operations Console (dispositif 5544) V5R3

## <span id="page-18-0"></span>**Panneau de commande de l'unité centrale**

Placez-vous face à votre unité centrale iSeries. Ouvrez le volet du panneau de commande.

Votre panneau de commande se présente comme illustré à la figure 1 ou [figure](#page-19-0) 2, à la [page](#page-19-0) 10. Reportez-vous à la figure illustrant le panneau de commande de votre unité centrale.

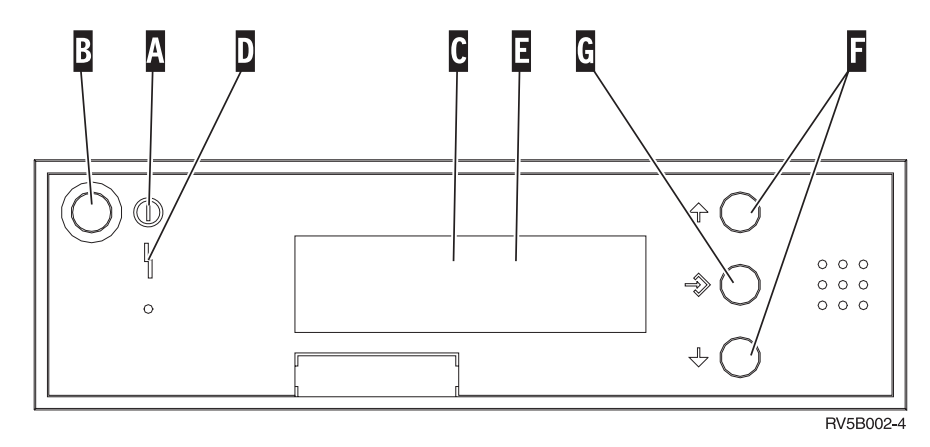

*Figure 1. Panneau de commande sans clé électronique*

Vous trouverez ci-après la description des légendes de la figure 1 :

- A<sup>-1</sup> Voyant de mise sous/hors tension
	- v Ce voyant clignote lorsque l'unité centrale est alimentée en électricité.
	- v Ce voyant reste allumé et ne clignote pas lorsque l'unité centrale est déjà sous tension et opérationnelle.
- $\overline{B}$ Bouton-poussoir de mise sous et hors tension
- $|c|$ Activité du processeur
- D-Demande d'intervention
- E-Ecran Fonction/Données
- F-Boutons de sélection (flèche vers le haut ou vers le bas)
- $\lceil$  G $\rceil$ Bouton Entrée

Si votre panneau de commande se présente comme illustré à la [figure](#page-19-0) 2, à la page [10,](#page-19-0) avant de pouvoir utiliser les boutons de sélection (flèches vers le haut et vers le bas) ( F ) et le bouton Entrée ( G ), vous devez appuyer sur Mode ( H ) et sélectionner le mode Manuel (N). Vous devez insérer la clé pour pouvoir utiliser le bouton Mode.

<span id="page-19-0"></span>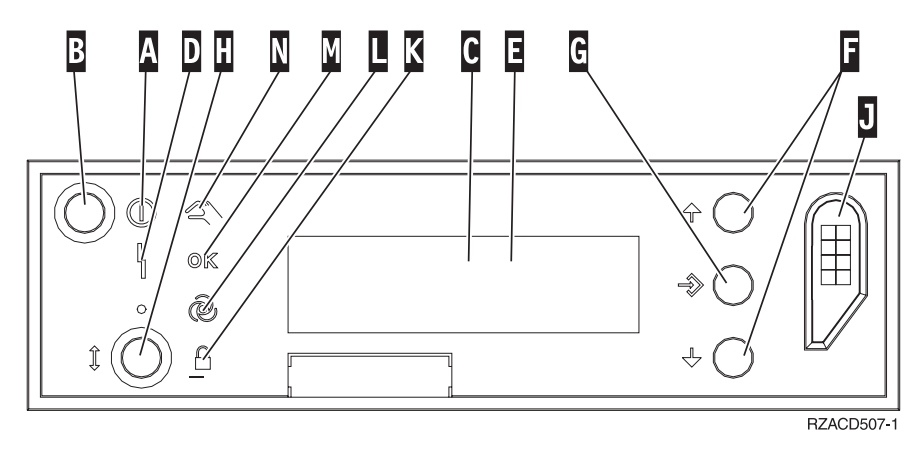

*Figure 2. Panneau de commande avec clé électronique*

A-

- Voyant de mise sous/hors tension
	- v Ce voyant clignote lorsque l'unité centrale est alimentée en électricité.
	- v Ce voyant reste allumé et ne clignote pas lorsque l'unité centrale est déjà sous tension et opérationnelle.
- **B** Bouton-poussoir de mise sous et hors tension
- C-Activité du processeur
- D-Demande d'intervention
- $\vert$ E-Ecran Fonction/Données
- $\vert$ F $\vert$ Boutons de sélection (flèche vers le haut ou vers le bas)
- G-Bouton Entrée
- H-Mode
- $\mathbf{J}$ Emplacement de la clé électronique
- K-Verrou
- $\overline{\mathsf{L}}$ Auto
- M-Normal
- N-Manuel

## <span id="page-20-0"></span>**Panneaux de l'unité centrale**

Sélectionnez votre unité :

- \_\_ «Unités centrales 270, 800, 810 ou 820»
	- [«Unités](#page-22-0) 830, 840, 870, 890, SB2, SB3, 5074, 5079 et 5094», à la page 13
- «Unités 270 et 810 dans une [armoire»,](#page-24-0) à la page 15

## **Unités centrales 270, 800, 810 ou 820**

Pour accéder à l'emplacement de carte PCI, vous devez retirer le panneau arrière, le cas échéant, ainsi que le panneau latéral :

- \_\_ 1. Saisissez la partie inférieure du panneau arrière et tirez vers le haut afin de l'extraire.
- \_\_ 2. **Attention :** Si vous retirez le panneau latéral alors que le serveur est sous tension, des erreurs peuvent se produire en raison d'interférences électromagnétiques.

Retirez le panneau latéral de droite (vue arrière) en desserrant les vis moletées et en faisant glisser le panneau d'avant en arrière jusqu'à ce qu'il se bloque.

\_\_ 3. Vous pouvez alors l'enlever.

<span id="page-21-0"></span>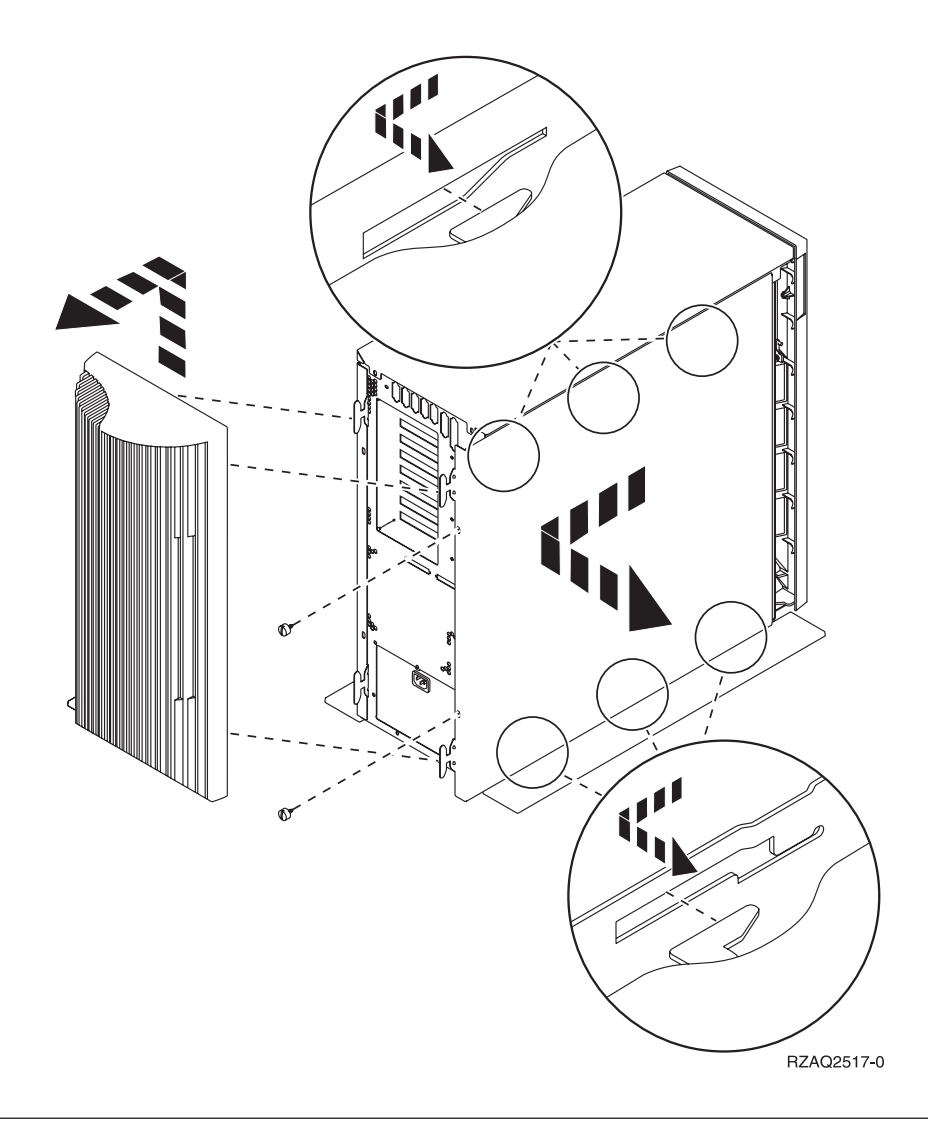

## **Unité centrale 825**

Pour accéder à l'emplacement de carte PCI, vous devez enlever le panneau arrière et le panneau latéral :

- \_\_ 1. Saisissez la partie inférieure du panneau arrière et tirez vers le haut afin de l'extraire.
- \_\_ 2. Retirez le panneau latéral de droite (vue arrière) en desserrant les vis moletées et en faisant glisser le panneau d'avant en arrière jusqu'à ce qu'il se bloque.
- \_\_ 3. Vous pouvez alors l'enlever.

<span id="page-22-0"></span>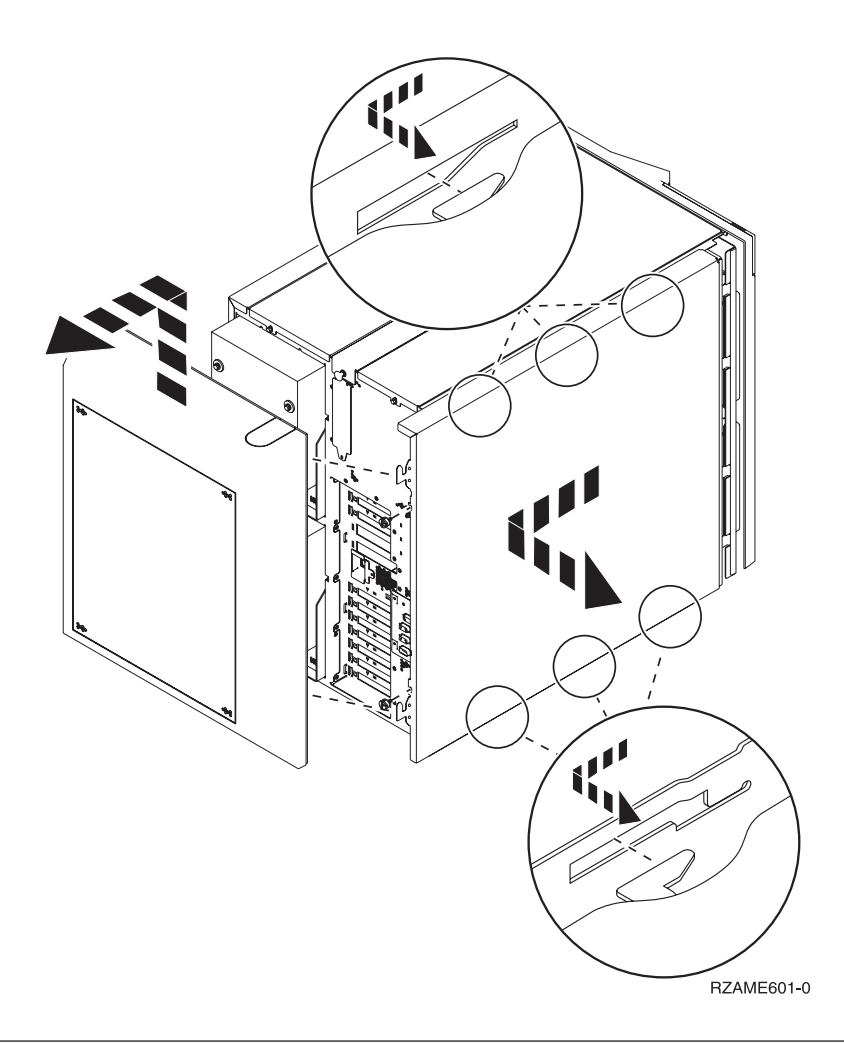

## **Unités 830, 840, 870, 890, SB2, SB3, 5074, 5079 et 5094**

Pour accéder à l'emplacement de carte PCI, vous devez ouvrir le panneau arrière :

- A Ouvrez le panneau arrière.
- B Retirez le panneau arrière.
- v Retirez le panneau d'accès de la carte PCI.

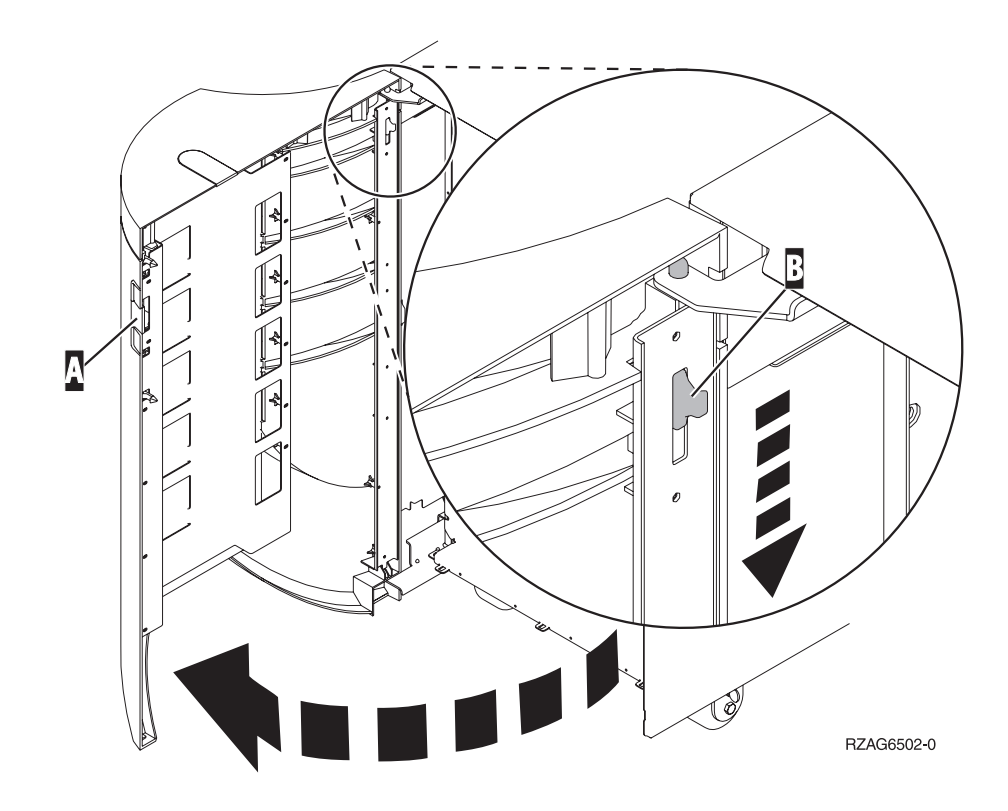

## <span id="page-24-0"></span>**Unités 270 et 810 dans une armoire**

1. Appuyez sur les loquets **B** et tirez le serveur à l'aide de la poignée **C**.

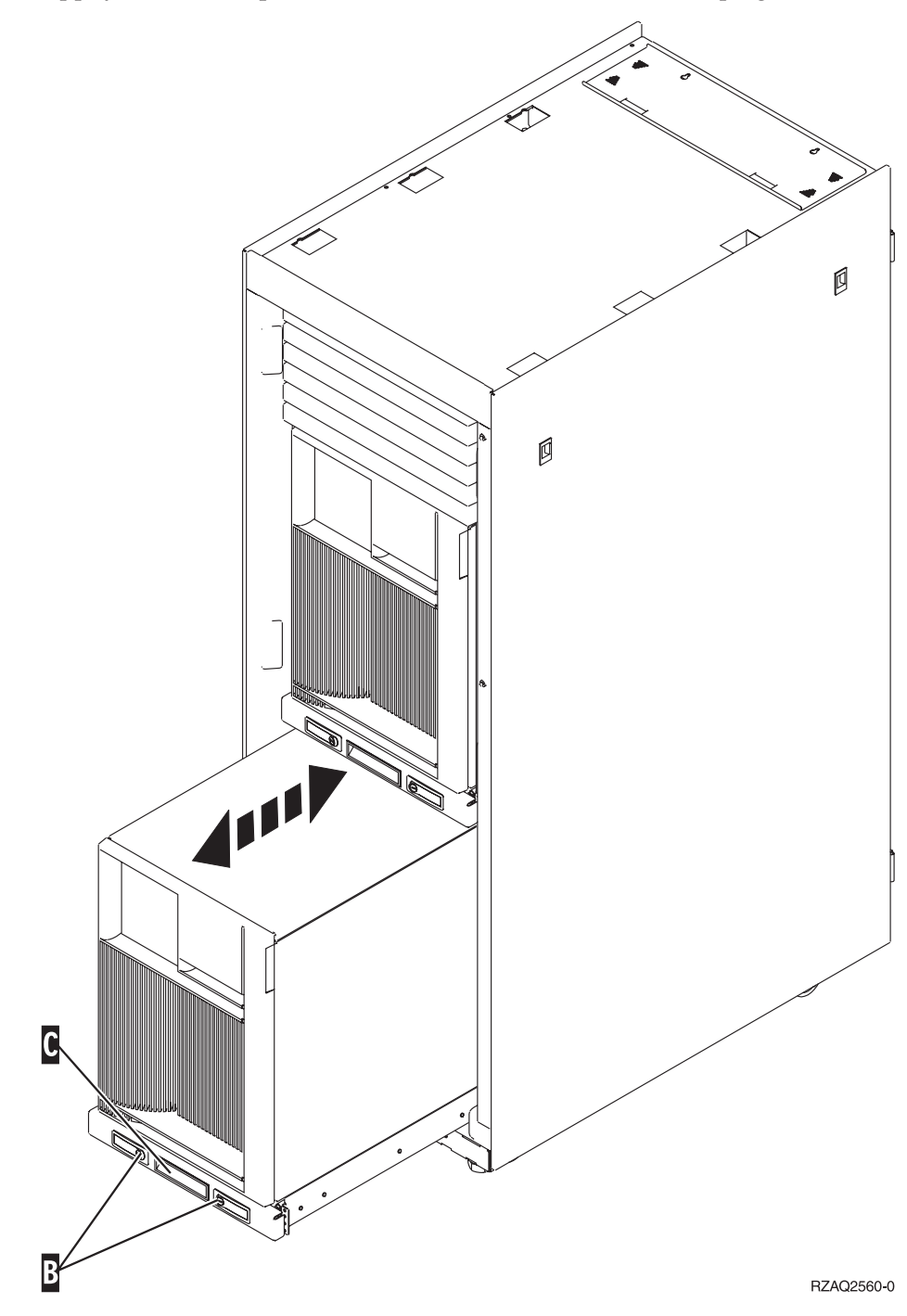

- 2. Pour retirer le panneau latéral, reportez-vous aux diagrammes d'unités centrales précédents.
- 3. Si vous câblez le serveur, placez le câblage excédentaire le long du bras de routage des câbles **D** en l'attachant à l'aide des dispositifs de fixation.

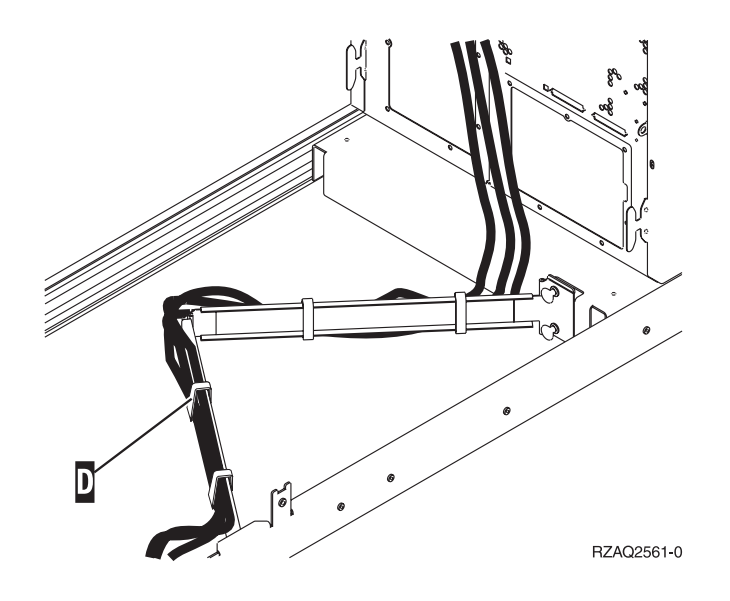

## <span id="page-26-0"></span>**Emplacements des cartes PCI**

Accédez à votre unité centrale :

- v «Unité centrale 270»
- v «Unité [centrale](#page-27-0) 820», à la page 18
- v «Unités [centrales](#page-28-0) 830, 840, 890», à la page 19

## **Unité centrale 270**

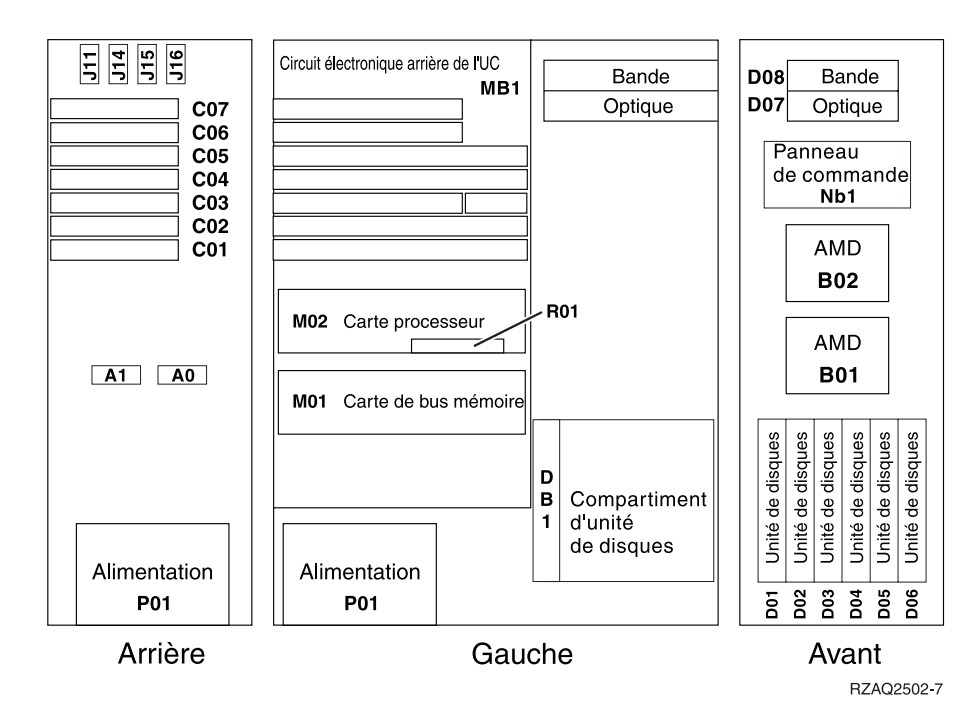

© Copyright IBM Corp. 2000, 2005 **17**

## <span id="page-27-0"></span>**Unité centrale 820**

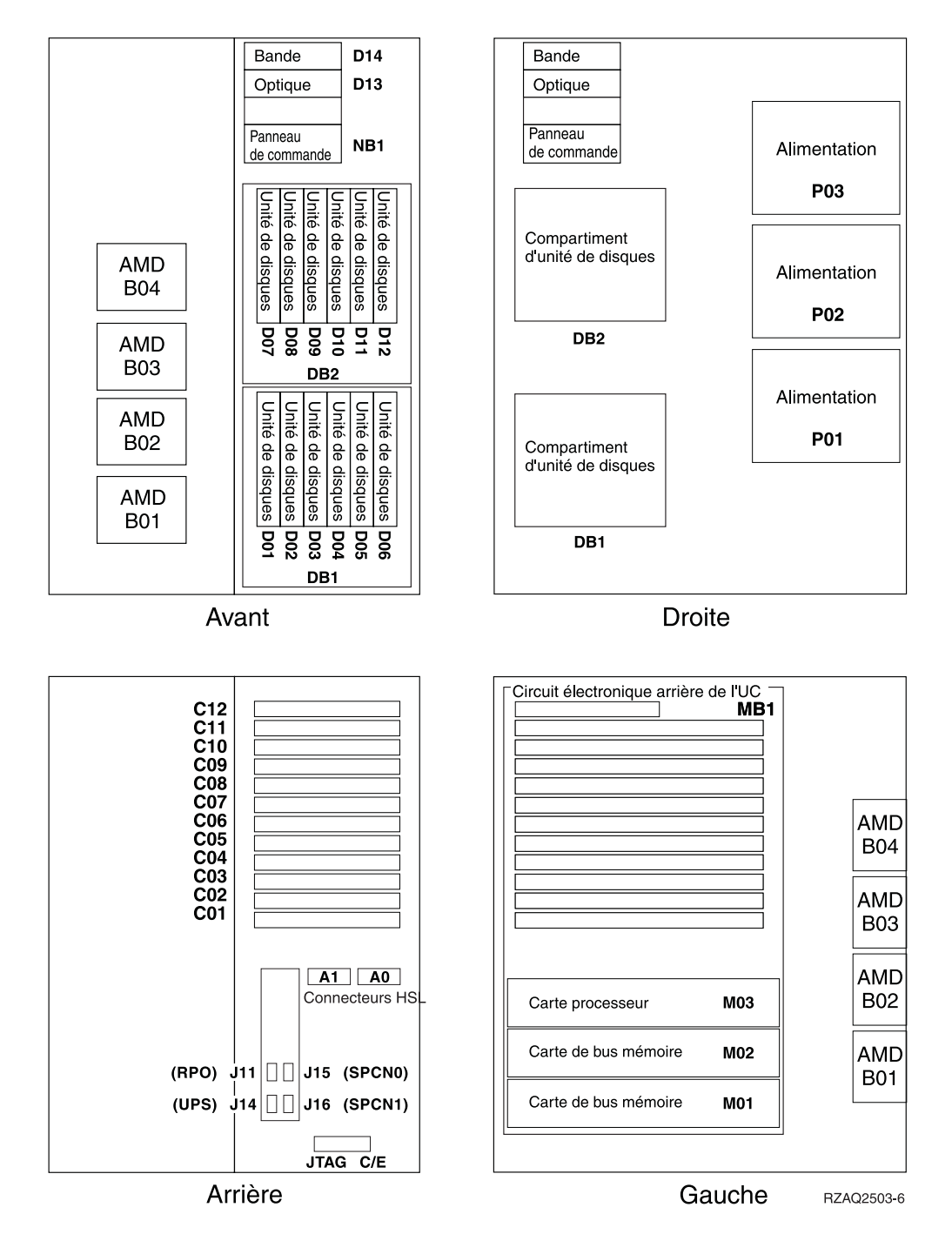

## <span id="page-28-0"></span>**Unités centrales 830, 840, 890**

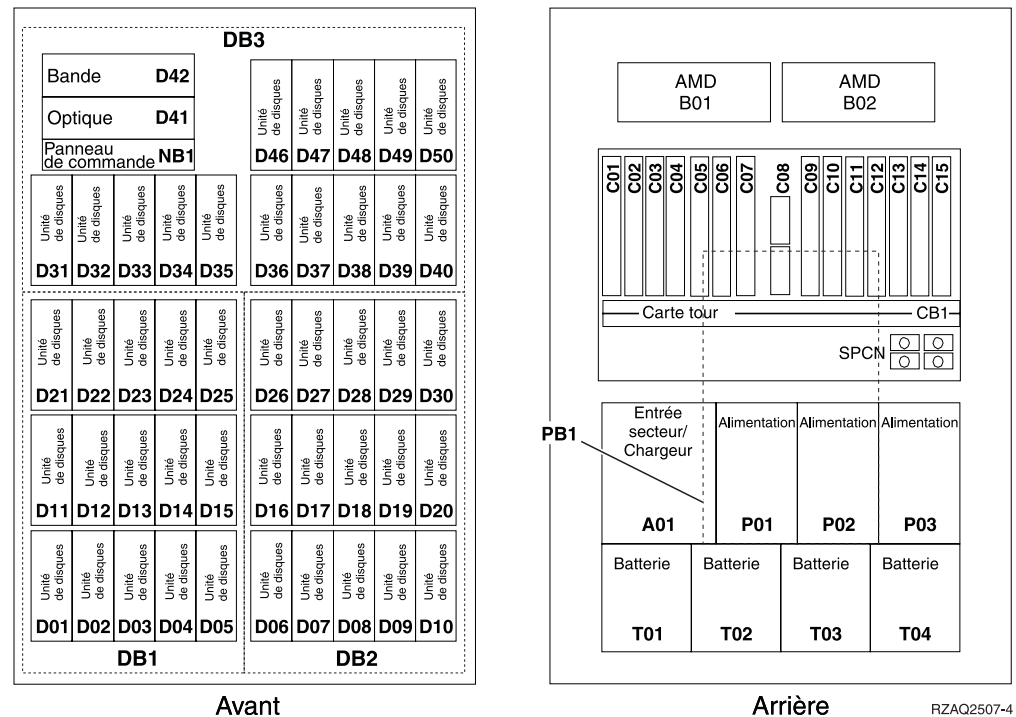

Avant

## <span id="page-30-0"></span>**Annexe. Remarques**

Le présent document peut contenir des informations ou des références concernant certains produits, logiciels ou services IBM non annoncés dans ce pays. Pour plus de détails, référez-vous aux documents d'annonce disponibles dans votre pays, ou adressez-vous à votre partenaire commercial IBM. Toute référence à un produit, logiciel ou service IBM n'implique pas que seul ce produit, logiciel ou service puisse être utilisé. Tout autre élément fonctionnellement équivalent peut être utilisé, s'il n'enfreint aucun droit d'IBM. Il est de la responsabilité de l'utilisateur d'évaluer et de vérifier lui-même les installations et applications réalisées avec des produits, logiciels ou services non expressément référencés par IBM.

IBM peut détenir des brevets ou des demandes de brevet couvrant les produits mentionnés dans le présent document. La remise de ce document ne vous donne aucun droit de licence sur ces brevets ou demandes de brevet. Si vous désirez recevoir des informations concernant l'acquisition de licences, veuillez en faire la demande par écrit à l'adresse suivante :

IBM EMEA Director of Licensing IBM Europe Middle-East Africa Tour Descartes La Défense 5 2, avenue Gambetta 92066 - Paris-La Défense CEDEX France

Pour le Canada, veuillez adresser votre courrier à :

IBM Director of Commercial Relations IBM Canada Ltd. 3600 Steeles Avenue East Markham, Ontario L3R 9Z7 Canada

**Le paragraphe suivant ne s'applique ni au Royaume-Uni, ni dans aucun pays dans lequel il serait contraire aux lois locales.** LES PUBLICATIONS SONT LIVREES «EN L'ETAT» SANS AUCUNE GARANTIE EXPLICITE OU IMPLICITE. IBM DECLINE NOTAMMENT TOUTE RESPONSABILITE RELATIVE A CES PUBLICATIONS EN CAS DE CONTREFAÇON AINSI QU'EN CAS DE DEFAUT D'APTITUDE A L'EXECUTION D'UN TRAVAIL DONNE. Certaines juridictions n'autorisent pas l'exclusion des garanties implicites, auquel cas l'exclusion ci-dessus ne vous sera pas applicable.

Le présent document peut contenir des inexactitudes ou des coquilles. Il est mis à jour périodiquement. Chaque nouvelle édition inclut les mises à jour. IBM peut modifier sans préavis les produits et logiciels décrits dans ce document.

Les références à des sites Web non IBM sont fournies à titre d'information uniquement et n'impliquent en aucun cas une adhésion aux données qu'ils contiennent. Les éléments figurant sur ces sites Web ne font pas partie des éléments du présent produit IBM et l'utilisation de ces sites relève de votre seule responsabilité.

IBM pourra utiliser ou diffuser, de toute manière qu'elle jugera appropriée et sans aucune obligation de sa part, tout ou partie des informations qui lui seront fournies.

Les données de performance indiquées dans ce document ont été déterminées dans un environnement contrôlé. Par conséquent, les résultats peuvent varier de manière significative selon l'environnement d'exploitation utilisé. Certaines mesures évaluées sur des systèmes en cours de développement ne sont pas garanties sur tous les systèmes disponibles. En outre, elles peuvent résulter d'extrapolations. Les résultats peuvent donc varier. Il incombe aux utilisateurs de ce document de vérifier si ces données sont applicables à leur environnement d'exploitation.

Les informations concernant des produits non IBM ont été obtenues auprès des fournisseurs de ces produits, par l'intermédiaire d'annonces publiques ou via d'autres sources disponibles. IBM n'a pas testé ces produits et ne peut confirmer l'exactitude de leurs performances ni leur compatibilité. Elle ne peut recevoir aucune réclamation concernant des produits non IBM. Toute question concernant les performances de produits non IBM doit être adressée aux fournisseurs de ces produits.

Toute instruction relative aux intentions d'IBM pour ses opérations à venir est susceptible d'être modifiée ou annulée sans préavis, et doit être considérée uniquement comme un objectif.

Tous les tarifs indiqués sont les prix de vente actuels suggérés par IBM et sont susceptibles d'être modifiés sans préavis. Les tarifs appliqués peuvent varier selon les revendeurs.

Ces informations sont fournies uniquement à titre de planification. Elles sont susceptibles d'être modifiées avant la mise à disposition des produits décrits.

Le présent document peut contenir des exemples de données et de rapports utilisés couramment dans l'environnement professionnel. Ces exemples mentionnent des noms fictifs de personnes, de sociétés, de marques ou de produits à des fins illustratives ou explicatives uniquement. Toute ressemblance avec des noms de personnes, de sociétés ou des données réelles serait purement fortuite.

Si vous visualisez ces informations en ligne, il se peut que les photographies et illustrations en couleur n'apparaissent pas à l'écran.

Les figures et les spécifications contenues dans le présent document ne doivent pas être reproduites, même partiellement, sans l'autorisation écrite d'IBM.

IBM a conçu le présent document afin de permettre aux responsables de la maintenance matérielle de réparer et d'utiliser les machines citées. Ce document n'est exploitable dans aucun autre but.

Les figures et les spécifications contenues dans le présent document ne doivent pas être reproduites, même partiellement, sans l'autorisation écrite d'IBM.

IBM a conçu le présent document afin de permettre à ses clients de planifier l'installation des machines citées et de les utiliser. Ce document n'est exploitable dans aucun autre but.

### <span id="page-32-0"></span>**Marques**

Les termes qui suivent sont des marques d'International Business Machines Corporation aux Etats-Unis et/ou dans certains autres pays :

Application System/400 AS/400 e (logo)IBM iSeries Operating System/400 OS/400 400

Lotus, Freelance et WordPro sont des marques d'International Business Machines Corporation et de Lotus Development Corporation aux Etats-Unis et/ou dans certains autres pays.

C-bus est une marque de Corollary, Inc. aux Etats-Unis et/ou dans certains autres pays.

ActionMedia, LANDesk, MMX, Pentium et ProShare sont des marques d'Intel Corporation aux Etats-Unis et/ou dans certains autres pays.

Microsoft, Windows, Windows NT et le logo Windows sont des marques de Microsoft Corporation aux Etats-Unis et/ou dans certains autres pays.

SET et le logo SET sont des marques de SET Secure Electronic Transaction LLC.

Java ainsi que tous les logos et toutes les marques incluant Java sont des marques de Sun Microsystems, Inc. aux Etats-Unis et/ou dans certains autres pays.

UNIX est une marque enregistrée de The Open Group aux Etats-Unis et/ou dans certains autres pays.

D'autres sociétés sont propriétaires des autres marques, noms de produits ou logos qui pourraient apparaître dans ce document.

### **Dispositions de téléchargement et d'impression des publications**

Les droits d'utilisation relatifs aux publications que vous voulez télécharger sont soumis aux dispositions suivantes ainsi qu'à votre acceptation de celles-ci.

**Usage personnel :** Vous pouvez reproduire ces publications pour votre usage personnel, non commercial, sous réserve que toutes les mentions de propriété soient conservées. Vous ne pouvez distribuer ou publier tout ou partie de ces publications ou en faire des oeuvres dérivées, sans le consentement exprès d'IBM.

**Usage commercial :** Vous pouvez reproduire, distribuer et afficher ces publications uniquement au sein de votre entreprise, sous réserve que toutes les mentions de propriété soient conservées. Vous ne pouvez reproduire, distribuer, afficher ou publier tout ou partie de ces publications en dehors de votre entreprise, ou en faire des oeuvres dérivées, sans le consentement exprès d'IBM.

<span id="page-33-0"></span>Excepté les droits expressément accordés dans ce document, aucun autre droit, licence ou autorisation, implicite ou explicite, n'est accordé sur ces publications ou autres informations, données, logiciels ou autres droits de propriété intellectuelle contenus dans ces publications.

IBM se réserve le droit de retirer les autorisations accordées ici si, à sa discrétion, l'utilisation des publications s'avère préjudiciable à ses intérêts ou que, selon son appréciation, les instructions susmentionnées n'ont pas été respectées.

Vous ne pouvez télécharger, exporter ou réexporter ces informations qu'en total accord avec toutes les lois et règlements applicables dans votre pays, y compris les lois et règlements américains relatifs à l'exportation. IBM NE DONNE AUCUNE GARANTIE SUR LE CONTENU DE CES PUBLICATIONS. LES PUBLICATIONS SONT LIVREES EN L'ETAT SANS AUCUNE GARANTIE EXPLICITE OU IMPLICITE. IBM DECLINE NOTAMMENT TOUTE RESPONSABILITE RELATIVE A CES PUBLICATIONS EN CAS DE CONTREFAÇON AINSI QU'EN CAS DE DEFAUT D'APTITUDE A L'EXECUTION D'UN TRAVAIL DONNE.

Toutes les publications sont protégées par des droits d'auteur appartenant à IBM Corporation.

En téléchargeant ou en imprimant une publication à partir de ce site, vous avez signifié votre accord avec les présentes dispositions.

### **Exclusion de garantie applicable aux exemples de code**

Le présent document contient des exemples de programmation.

IBM vous accorde des droits de licence non exclusifs vous permettant d'utiliser tous les exemples de code de programmation et de générer à partir de ceux-ci une fonction similaire adaptée à vos besoins spécifiques.

Tous les exemples de code figurant dans ce document ne sont fournis par IBM qu'aux seules fins d'illustration. Ces exemples n'ont pas été rigoureusement testés dans toutes les conditions. Par conséquent, IBM ne peut garantir expressément ou implicitement la fiabilité, la maintenabilité ou le fonctionnement de ces programmes.

Tous les programmes contenus dans ce produit vous sont fournis ″EN L'ETAT″ sans garantie d'aucune sorte. IBM décline toute responsabilité relative aux garanties ou conditions de valeur marchande ou d'adaptation à des besoins particuliers.

### **Bruits radioélectriques**

## **Recommandation de la Federal Communications Commission (FCC) [Etats Unis]**

**Remarque :** Cet appareil respecte les limites des caractéristiques d'immunité des appareils numériques définies par la classe A, conformément au chapitre 15 de la réglementation de la FCC. La conformité aux spécifications de cette classe offre une garantie acceptable contre les perturbations électromagnétiques dans les zones commerciales. Ce matériel génère, utilise et peut émettre de l'énergie radiofréquence. Il risque de parasiter les communications radio s'il n'est pas installé conformément aux instructions du constructeur. L'exploitation faite en zone

résidentielle peut entraîner le brouillage des réceptions radio et télé, ce qui obligerait le propriétaire à prendre les dispositions nécessaires pour en éliminer les causes.

Utilisez des câbles et connecteurs correctement blindés et mis à la terre afin de respecter les limites de rayonnement définies par la réglementation de la FCC. IBM ne peut pas être tenue pour responsable du brouillage des réceptions radio ou télévision résultant de l'utilisation de câbles ou connecteurs inadaptés ou de modifications non autorisées apportées à cet appareil. Toute modification non autorisée pourra annuler le droit d'utilisation de cet appareil.

Cet appareil est conforme aux restrictions définies dans le chapitre 15 de la réglementation de la FCC. Son utilisation est soumise aux deux conditions suivantes : (1) il ne peut pas causer de perturbations électromagnétiques gênantes et (2) il doit accepter toutes les perturbations reçues, y compris celles susceptibles d'occasionner un fonctionnement indésirable.

Partie compétente :

International Business Machines Corporation New Orchard Road Armonk, NY 10504

Téléphone : 1-919-543-2193

### **Avis de conformité à la réglementation d'Industrie Canada**

Cet appareil numérique de la classe A respecte toutes les exigences du Règlement sur le matériel brouilleur du Canada.

### **Avis de conformité aux exigences de l'Union européenne**

Le présent produit satisfait aux exigences de protection énoncées dans la directive 89/336/CEE du Conseil concernant le rapprochement des législations des Etats membres relatives à la compatibilité électromagnétique. IBM décline toute responsabilité en cas de non-respect de cette directive résultant d'une modification non recommandée du produit, y compris l'ajout de cartes en option non IBM.

### **Avis de conformité à la classe A pour l'Australie et la Nouvelle-Zélande**

**Attention :** Ce matériel appartient à la classe A. Il est susceptible d'émettre des ondes radioélectriques risquant de perturber les réceptions radio. Son emploi dans une zone résidentielle peut créer des interférences. L'utilisateur devra alors prendre les mesures nécessaires pour les supprimer.

**Avis de conformité aux exigences du Voluntary Control Council for Interference (VCCI) - Japon**

この装置は、クラスA 情報技術装置です。この装置を家庭環境で使用する と電波妨害を引き起こすことがあります。この場合には使用者が適切な対策 を講ずるよう要求されることがあります。  $VCCI-A$ 

Voici un résumé de la recommandation du VCCI japonais figurant dans l'encadré ci-dessus.

Ce produit de la classe A respecte les limites des caractéristiques d'immunité définies par le Voluntary Control Council for Interference (VCCI) japonais. Son emploi dans une zone résidentielle peut créer des ondes radioélectriques risquant de perturber les réceptions radio. L'utilisateur devra alors prendre les mesures nécessaires pour en éliminer les causes.

### **Avis d'interférences électromagnétiques (EMI) - République populaire de Chine**

Suite à la directive GB 9254–1998, le guide d'utilisation relatif à un produit de classe A doit comporter le message d'avertissement ci-après (traduction en français d'une norme chinoise) pour toute utilisation dans une zone résidentielle en Chine (*chinois simplifié*) :

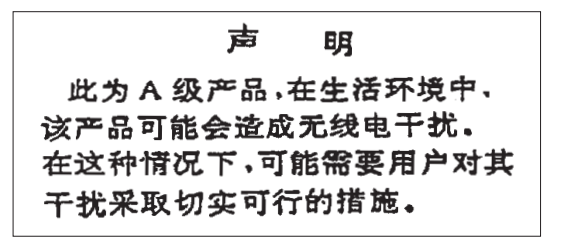

Avertissement : Ce matériel appartient à la classe A. Il est susceptible d'émettre des ondes radioélectriques risquant de perturber les réceptions radio. Son emploi dans une zone résidentielle peut créer des interférences. L'utilisateur devra alors prendre les mesures nécessaires pour les supprimer.

**Avis d'interférences électromagnétiques (EMI) - Taïwan**

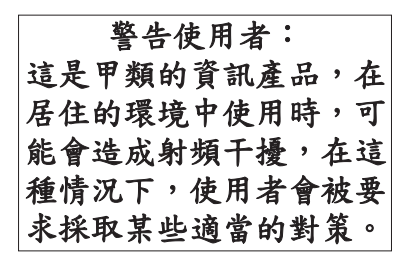

Voici un résumé de l'avis EMI de Taïwan figurant ci-dessus.

Avertissement : Ce matériel appartient à la classe A. Il est susceptible d'émettre des ondes radioélectriques risquant de perturber les réceptions radio. Son emploi dans une zone résidentielle peut créer des interférences. L'utilisateur devra alors prendre les mesures nécessaires pour les supprimer.

### **Protection contre les ondes radioélectriques - Allemagne**

Dieses Gerät ist berechtigt in Übereinstimmung mit Dem deutschen EMVG vom 9.Nov.92 das EG–Konformitätszeichen zu führen.

Der Aussteller der Konformitätserklärung ist die IBM Germany.

Dieses Gerät erfüllt die Bedingungen der EN 55022 Klasse A. Für diese von Geräten gilt folgende Bestimmung nach dem EMVG:

Geräte dürfen an Orten, für die sie nicht ausreichend entstört sind, nur mit besonderer Genehmigung des Bundesministers für Post und Telekommunikation <span id="page-36-0"></span>oder des Bundesamtes für Post und Telekommunikation betrieben werden. Die Genehmigung wird erteilt, wenn keine elektromagnetischen Störungen zu erwarten sind.

(Auszug aus dem EMVG vom 9.Nov.92, Para.3, Abs.4)

Hinweis

Dieses Genehmigungsverfahren ist von der Deutschen Bundespost noch nicht veröffentlicht worden.

### **Bruits radioélectriques**

Les recommandations suivantes s'appliquent à ce produit IBM. Les recommandations concernant d'autres produits IBM destinés à être utilisés avec ce produit se trouvent dans les manuels livrés avec ces produits.

## **Recommandation de la Federal Communications Commission (FCC) [Etats Unis]**

**Remarque :** Cet appareil respecte les limites des caractéristiques d'immunité des appareils numériques définies par la classe B, conformément au chapitre 15 de la réglementation de la FCC. La conformité aux spécifications de la classe B offre une garantie acceptable contre les perturbations électromagnétiques dans les zones résidentielles. Ce matériel génère, utilise et peut émettre de l'énergie radiofréquence. Il risque de parasiter les communications radio s'il n'est pas installé conformément aux instructions du constructeur. Toutefois, il n'est pas garanti que des perturbations n'interviendront pas pour une installation particulière. Si cet appareil provoque des perturbations gênantes dans les communications radio ou télévision, mettez-le hors tension puis sous tension pour vous en assurer. L'utilisateur peut tenter de remédier à cet incident en appliquant une ou plusieurs des mesures suivantes :

- v Réorienter ou déplacer l'antenne réceptrice.
- Eloigner l'appareil du récepteur.
- v Brancher l'appareil sur une prise différente de celle du récepteur, sur un circuit distinct.
- v Prendre contact avec un distributeur agréé IBM ou un représentant commercial IBM pour obtenir de l'aide.

Utilisez des câbles et connecteurs correctement blindés et mis à la terre afin de respecter les limites de rayonnement définies par la réglementation de la FCC. Ces câbles et connecteurs sont disponibles chez votre distributeur agréé IBM. IBM ne peut pas être tenue pour responsable du brouillage des réceptions radio ou télévision résultant de l'utilisation de câbles ou connecteurs inadaptés ou de modifications non autorisées apportées à cet appareil. Toute modification non autorisée pourra annuler le droit d'utilisation de cet appareil.

Cet appareil est conforme aux restrictions définies dans le chapitre 15 de la réglementation de la FCC. Son utilisation est soumise aux deux conditions suivantes : (1) il ne peut pas causer de perturbations électromagnétiques gênantes et (2) il doit accepter toutes les perturbations reçues, y compris celles susceptibles d'occasionner un fonctionnement indésirable.

Partie compétente :

International Business Machines Corporation New Orchard Road Armonk, NY 10504

Téléphone : 1-919-543-2193

#### **Avis de conformité à la réglementation d'Industrie Canada**

Cet appareil numérique de la classe B respecte toutes les exigences du Réglement sur le matériel brouilleur du Canada.

#### **Avis de conformité aux exigences de l'Union européenne**

Le présent produit satisfait aux exigences de protection énoncées dans la directive 89/336/CEE du Conseil concernant le rapprochement des législations des Etats membres relatives à la compatibilité électromagnétique. IBM décline toute responsabilité en cas de non-respect de cette directive résultant d'une modification non recommandée du produit, y compris l'ajout de cartes en option non IBM.

Ce produit respecte les limites des caractéristiques d'immunité des appareils de traitement de l'information définies par la classe B de la norme européenne EN 55022 (CISPR 22). La conformité aux spécifications de la classe B offre une garantie acceptable contre les perturbations avec les appareils de communication agréés, dans les zones résidentielles.

Utilisez des câbles et connecteurs correctement blindés et mis à la terre (référence IBM 75G5958 ou équivalent) afin de réduire les risques de brouillage des réceptions radio et télé et d'autres appareils électriques ou électroniques. Ces câbles et connecteurs sont disponibles chez votre distributeur agréé IBM. IBM ne peut pas être tenue responsable du brouillage résultant de l'utilisation de câbles et de connecteurs inadaptés.

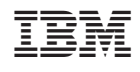